### **BDI Agent Programming with AgentSpeak**

Michael Wooldridge (mjw @liv.ac.uk)

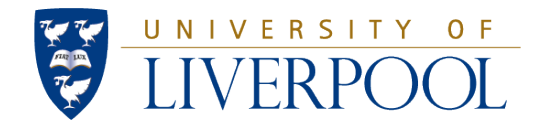

#### **What is AgentSpeak?**

- A simple but powerful programming language for building rational agents
- Based on the *belief-desire-inten#on* paradigm
- **•** Intellectual heritage:
	- The Procedural Reasoning Systems (PRS)
		- developed at SRI in late 1980s
	- Logic Programming/Prolog

#### **What is Jason?**

- An implementation of AgentSpeak
- A development environment for AgentSpeak systems
- Implemented in Java, has lots of hooks to call Java code
- Comes with libraries and debugging tools
- Get "up and running" very quickly

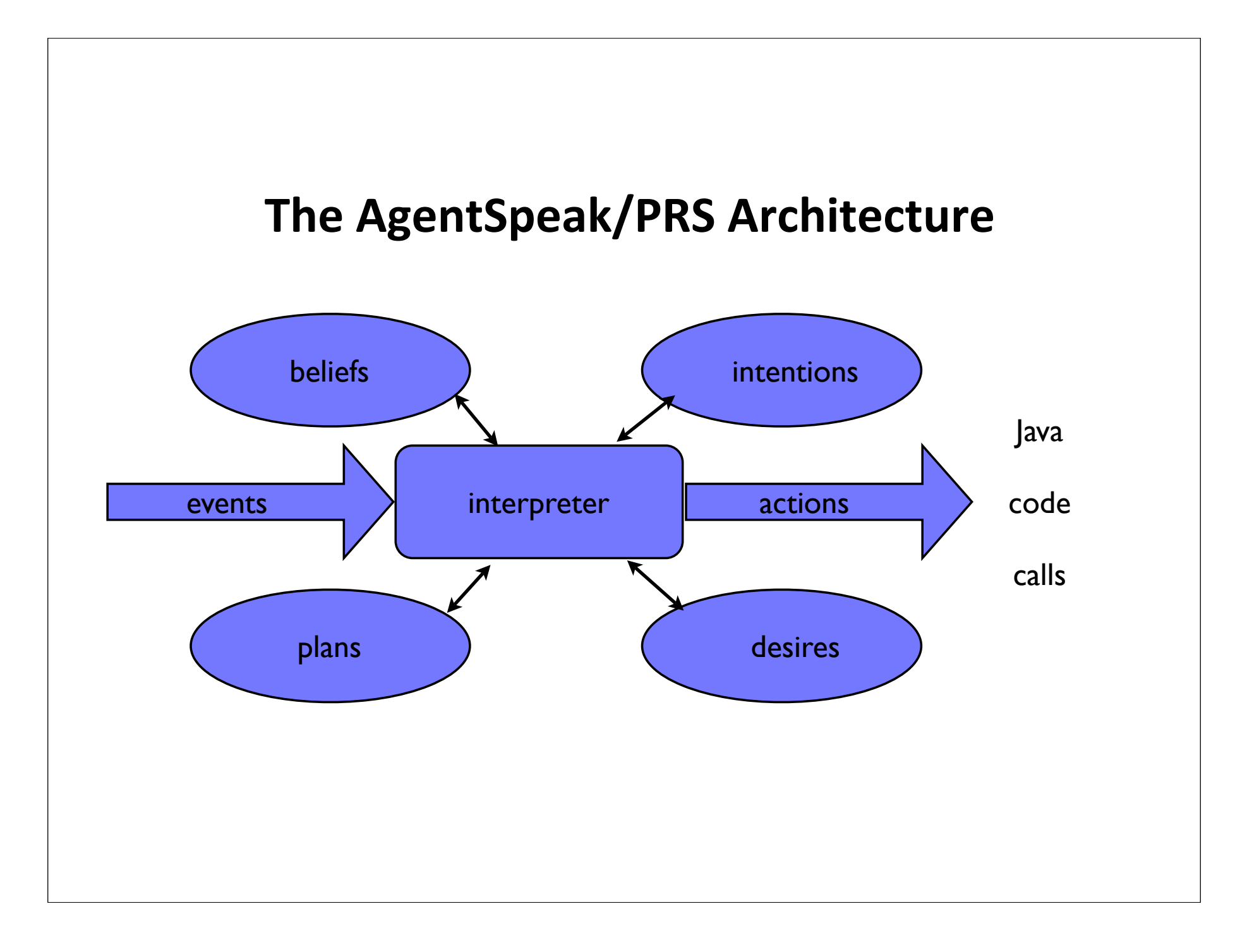

#### **AgentSpeak Control Loop**

- agent receives *events*, which are either
	- external (from the environment, from perceptual data)
	- internally generated
- **•** tries to *handle* events by looking for *plans* that *match*
- the set of plans that match the event are *options/desires*
- chooses one plan from its desires to execute: becomes committed to it -- an *inten#on*
- as it executes a plan may generate new events that require handling

#### **The AgentSpeak Architecture: Beliefs**

- $\bullet$  beliefs in AgentSpeak represent information the agent has about its environment
- they are represented *symbolically* 
	- *ground atoms of first-order logic*

#### **The AgentSpeak Architecture: Example Beliefs**

open(valve32)

father(tom, michael)

father(lily, michael)

friend(michael, john)

at\_location(michael, gunne)

on(blockA, blockB)

#### **The AgentSpeak Architecture: Plans**

- coded by developer offline, in advance
- $\bullet$  give the agent information about
	- how to respond to events
	- how to achieve goals
- plan structure:
	- event
	- context
	- body

#### **The AgentSpeak Architecture: Plan Structure**

## triggerCondition : context < body.

#### **The AgentSpeak Architecture: Plan Structure**

#### · triggerCondition

• is an *event* that the plan can *handle* 

#### • context

 $\bullet$  defines the conditions under which the plan can be used

#### • body

 $\bullet$  defines the actions to be carried out if the plan is chosen

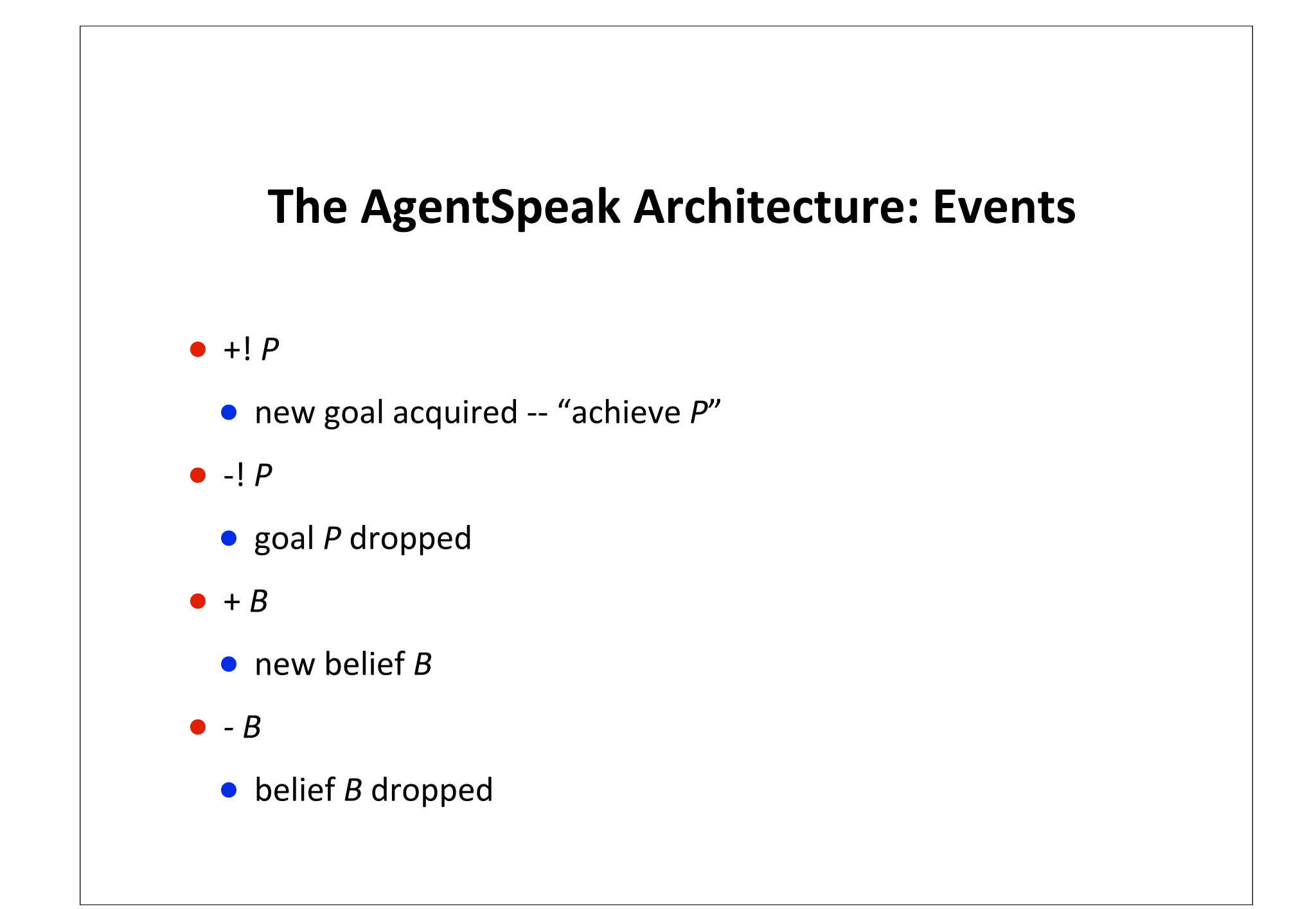

# Hello World

- Set up an empty directory called "hello world" in your workspace
- Create a new project, called hello\_world
	- to do this, use the "new project" button on **JEdit**
	- Jason will create a template MAS folder

# The Template MAS

/\* Jason Project \*/

MAS hello\_world {

infrastructure: Centralised

agents:

}

## What does this say?

- It says that the system is called "hello\_world"
- It says that currently, it contains no agents
- So let's add some agents...

# Add An Agent

- Use the button "add agent in project"
- Give it the name "hello"
- Again, Jason will produce a template with the "hello world" agent in
	- if it doesn't type this in.

The Hello World Agent // Agent hello in project hello\_world.mas2j /\* Initial beliefs and rules \*/ /\* Initial goals \*/ !start. /\* Plans \*/ +!start : true <- .print("hello world.").

### About the Hello World Agent

- The agent has a single *initial goal:* !start
	- this goal is there when the agent starts up
- The exclamation mark says "this is a goal"
- There is a single plan, which says "if you have acquired the goal "start", then print "hello world"
- Run the system by pressing the "play" button

# Running and Debugging

- A console will open, which will show the output of all agents
- It should show:
	- [hello] hello world.
- Congratulations!
- Press the "debug" button on the console to see inside the agent's heads..
- Notice you have to explicitly *stop* the system from the jEdit console

# Plans

- A plan has the form
	- triggering\_event : context <- body
- meaning
	- if you see this "triggering\_event"
	- and believe the "context" is true
	- then you can execute "body"

# A More Complex Example

• Create a new project "factorial1", with a single agent "factorial<sup>1</sup>"

# The Agent "factorial1"

 $fact(0,1)$ .

+fact(X,Y)  $\overline{\phantom{a}}$  :  $\overline{\phantom{a}}$   $\times$  5  $\leftarrow$  +fact(X+1, (X+1)\*Y).

+fact(X,Y) :  $X == 5$  $\leftarrow$  .print("fact 5 == ", Y).

# Initial Belief

• Initial belief says "the factorial of 0 is 1"

## The First Rule

 $+fact(X,Y)$ :  $X < 5$  $\leftarrow$  +fact(X+1, (X+1)\*Y).

• If you acquire the belief that the factorial of X is Y, and X is less than 5, then *add the belief that the factorial of X+1 is (X +1)\*Y*

## The Second Rule

 $+fact(X, Y)$  : X == 5  $\leftarrow$  .print("fact 5 == ", Y).

- If you acquire the belief that the factorial of  $X$  is Y, and  $X$  $== 5$ , then print "fact ..."
- Notice the use of "==".
	- Don't use "=" as it means something different
- Run the program and explore the agent's mind

## Inside the agent's mind

fact(5,120)[source(self)] fact(4,24)[source(self)]. fact(3,6)[source(self)] fact(2,2)[source(self)] fact(1,1)[source(self)]. fact(0,1)[source(self)].

- Here are all the beliefs the agent has accumulated.
- [source(self)] is an *annotation*, indicating where the belief came from...
- we will see how to use these shortly

# A Small Modification

• Modify the agent so that intermediate results are printed as they are generated

## Internal Actions

- .print(...) is an *internal action*
- other internal actions:
	- .stopMAS() -- stop system running
	- .time(H,M,S) -- put time into vars H,M,S
	- .wait $(X)$  -- pause for X milliseconds
	- .random $(X)$  -- put random value into  $X$   $(0 \le X \le 1)$

# Further Modifications

- Modify your solution so that after the value is printed, the system pauses 3 seconds and then terminates.
- You should see the console displayed for 3 secs then disappear...

## A Data Driven Solution

- Notice that the solution we have developed is *data driven/ event driven*
- It is the arrival of a partial solution that causes another partial solution to be generated...
- We can also look at a *goal driven* solution

# factorial2

• Create a new project, "factorial2", and within it a single agent "factorial2"

```
!print_fact(5).
```

```
+!print_fact(N) 
   \leftarrow !fact(N,F);
        .print("Factorial of ", N, " is ", F).
+!fact(N,1) : N == 0.
```

```
+!fact(N,F) : N > 0 <- !fact(N-1,F1); 
      F = F1 * N.
```
# factorial2

- Here the agent starts with a single *goal,* which is to print the factorial of 5
- The first rule says, if you have this as a goal, then
	- first compute the factorial of N
	- then print it
- The second and third rules say how to compute the factorial of N

## **Communication**

- One agent is boring! Lets add more!
- We'll have an agent that knows how to compute factorial, and another that doesn't
- The expert will receive queries from the idiot and will respond to them

# The .send(...) Action

• The basic mechanism for communication is the .send(...) action:

.send(rcvr, type, content)

• Causes a message to be sent to agent called "rcvr", with message type "type", and content "content"

# Example

- .send(mjw, tell, fact(3,6))
	- this will cause the agent mjw to add the belief fact(3,6)
- .send(mjw, achieve, go(10,10))
	- causes  $+!g0(10,10)$  to be added as an event for mjw
- Actually its more complicated than that: the recipient *annotates* with the *source*

# The Client-Server

• Create a new project, "factorial3", with 2 agents: idiot and expert

# The Idiot Agent

// Agent idiot in project factorial3.mas2j

```
/* Initial goals */
```
!start.

```
/* Plans */
```

```
+!start : true 
   <- .print("starting..");
   !query_factorial(2);
   !query_factorial(4);
   !query_factorial(6);
    !query_factorial(10).
```

```
+!query_factorial(X) : true <-
    .send(expert,tell, giveme(X)).
```

```
+fact(X,Y) : true \leftarrow.print("factorial ", X, " is ", Y, " thank you expert").
```
## Another Modification

- Modify the idiot agent so that it:
	- starts by asking for the factorial of 0
	- as soon as it gets a reply for the factorial of X, waits 2 seconds and then asks for the factorial of X+1.
- You will have to kill this when it runs and runs...